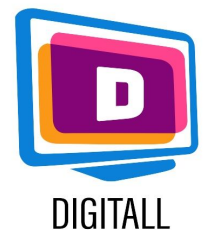

# Suporte de vídeo: competências de edição de vídeo

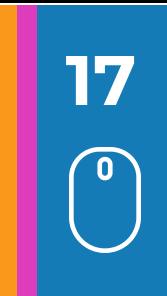

# Contexto

É importante variar os métodos de ensino ao ensinar os jovens com necessidades especiais.

O vídeo, quando tornado acessível, permite que todos os jovens adquiram novos conhecimentos e competências, para apoiar a sua motivação e melhorar a sua memorização.

# Apresentação

Os vídeos podem ser ferramentas eficazes para apoiar a aprendizagem. Podem servir os alunos a diferentes níveis:

- ferramenta de compreensão: para visualizar um fenómeno, um processo, um espaço, uma experiência ...
- ferramenta de expressão: para transmitir uma ideia, para desenvolver capacidades de edição de vídeo...
- A natureza multi-sensorial do vídeo é atrativa para uma diversidade de alunos com diferentes capacidades.

Assim, os materiais de vídeo têm muitas vantagens: o conteúdo do curso é acessível em qualquer altura e pode ser facilmente reutilizado pelos alunos.

Estes materiais são uma fonte de motivação e também permitem que os jovens se adaptarem e memorizem melhor a aprendizagem.

# Passos e software para a edição de um vídeo

# Windows movie maker

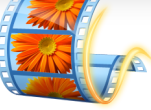

Windows Movie Maker permite-lhe criar, editar, e partilhar os seus filmes rápida e facilmente através de um PC ou da Internet através de uma interface simples e intuitiva.

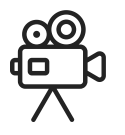

## Antes de editar o vídeo :

- guardar os diferentes vídeos/fotografias/sons no seu computador
- importar os vídeos/fotografias/sons para o Windows Movie Maker

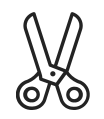

## Editar o vídeo :

- Depois de todos os vídeos terem sido importados, coloque as diferentes sequências na barra de edição e corte-as ao seu gosto.

Uma vez cortados os seus vídeos de modo a que fiquem ligados entre si como desejar, fica com :

- Escolher dos efeitos de vídeo a aplicar ou transições.
- Adicionar títulos e subtítulos.
- Trabalhar com sons (com a possibilidade de adicionar som e imagens a serem incorporados).

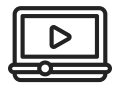

### Finalizar o vídeo :

Guardar e exportar o seu vídeo no formato desejado (geralmente mp4).

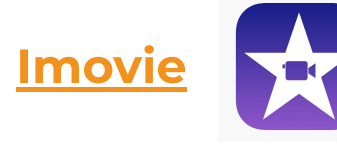

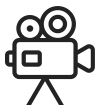

### Antes de editar o vídeo :

- Abrir a aplicação Imovie.
- Introduzir o nome do título do seu projecto e seleccione um tema, depois clique em "Criar".

- Na lista de Ficheiros, escolher "Importar" > "Importar filmes" para navegar pelos filmes e vídeos no seu computador e seleccionar os filmes que deseja modificar.

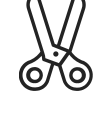

#### Editar o vídeo :

- Coloque os seus vídeos/fotografias/sons na ordem desejada na barra de edição.
- pode aparar os seus vídeos e criar vários efeitos de transição.

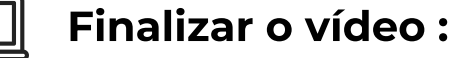

Guardar e exportar o seu vídeo no formato desejado (geralmente mp4).

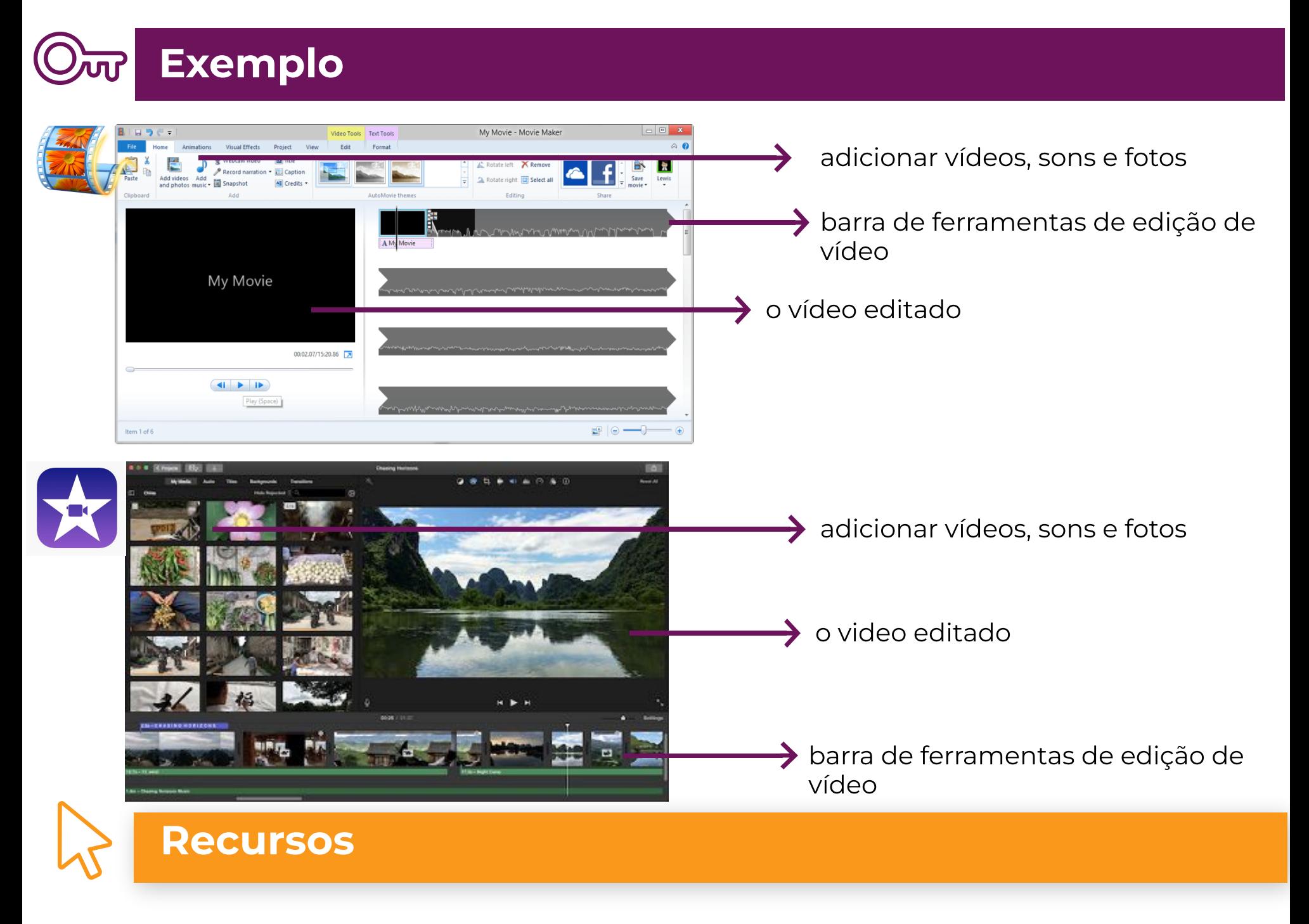

Imovie : https://www.movavi.com/

## Windows Movie Maker :

https://www.videowinsoft.com/videowin-movie-maker.